# **Honeywell UDC Serial Driver Help**

**© 2012 Kepware Technologies**

# <span id="page-1-0"></span>**Table of Contents**

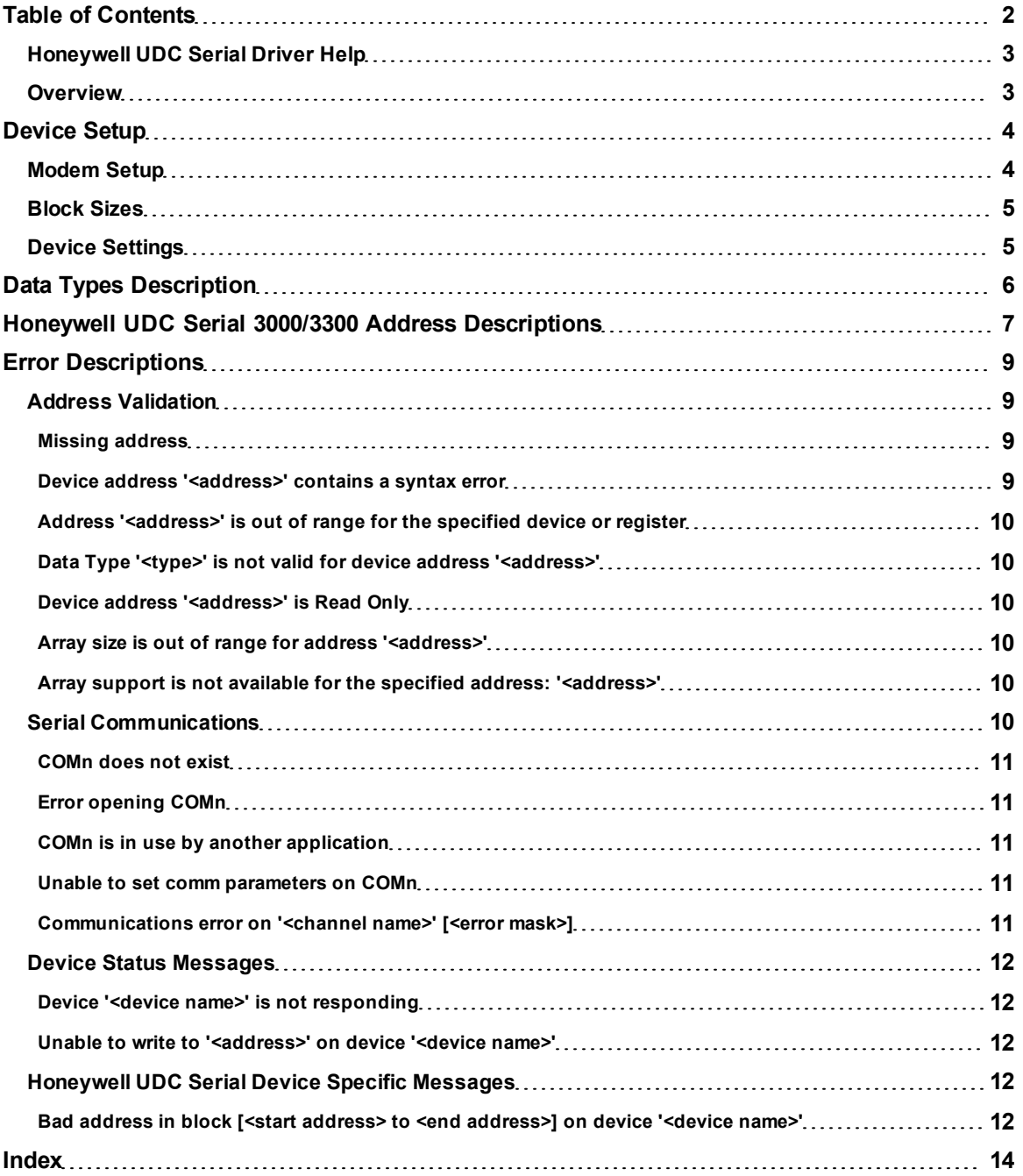

#### <span id="page-2-0"></span>**Honeywell UDC Serial Driver Help**

Help version 1.012

#### **CONTENTS**

**[Overview](#page-2-1)**

What is the Honeywell UDC Serial Driver?

**[Device](#page-3-0) [Setup](#page-3-0)**

How do I configure a device for use with this driver?

#### **[Data](#page-5-0) [Types](#page-5-0) [Description](#page-5-0)**

What data types does this driver support?

#### **[Address](#page-6-0) [Descriptions](#page-6-0)**

How do I address a data location on a Honeywell UDC Serial device?

#### **[Error](#page-8-0) [Descriptions](#page-8-0)**

<span id="page-2-1"></span>What error messages does the Honeywell UDC Serial driver produce?

#### **Overview**

The Honeywell UDC Serial Driver provides an easy and reliable way to connect Honeywell UDC Serial devices to OPC Client applications, including HMI, SCADA, Historian, MES, ERP and countless custom applications. It is intended for use with Honeywell UDC Serial devices that support the Modbus RTU protocol. The driver will support the UDC 3000 and UDC 3300. To support the Honeywell UDC Serial 3300, select Modbus 3K communications when configuring the UDC 3300.

This driver can also control the operation of the RTS line for use with radio modems that require specific RTS timing.

#### <span id="page-3-0"></span>**Device Setup**

#### **Supported Devices**

Honeywell UDC Serial 3000, Honeywell UDC Serial 3300 (MODB3K mode).

#### **Communication Protocol**

Modbus RTU Protocol with Honeywell UDC Serial extensions.

#### **Supported Communication Parameters\***

The default settings are shown in **bold** where appropriate.

Baud Rate: 1200, 2400, 9600, 19200 Parity: Odd, Even, **None** Data Bits: **8** Stop Bits: **1**,2

\*Not all devices support the listed configurations.

#### <span id="page-3-4"></span>**Ethernet Encapsulation**

This driver supports Ethernet Encapsulation, which allows the driver to communicate with serial devices attached to an Ethernet network using a terminal server or device server. Ethernet Encapsulation mode may be invoked through the COM ID dialog in Channel Properties. For more information, refer to the main OPC Server help file.

#### <span id="page-3-3"></span>**Device ID (PLC Network Address)**

Honeywell UDC Serial devices are assigned Device IDs in the range 1 to 99.

#### **Flow Control**

When using an RS232/RS485 converter, the type of flow control that is required will depend upon the needs of the converter. Some converters do not require any flow control and others will require RTS flow. Consult the converter's documentation in order to determine its flow requirements. We recommend using an RS485 converter that provides automatic flow control.

**Note:** When using the manufacturer's supplied communications cable, it is sometimes necessary to choose a flow control setting of **RTS** or **RTS Always** under the Channel Properties.

The Honeywell UDC Serial driver supports the **RTS Manual** flow control option. This selection is used to configure the driver for operation with radio modems that require special RTS timing characteristics. For more information on RTS Manual flow control, refer to the main OPC Server help file topic "Channel Wizard."

<span id="page-3-2"></span>**See Also: [Block](#page-4-0) [Sizes](#page-4-0)** and **[Device](#page-4-1) [Settings](#page-4-1)**.

#### **RS-485 to RS-232 Hardware Setup**

The UDC communicates via RS-485, and the PC via RS-232. An RS-232 to RS-485 converter must be purchased separately.

#### **Cable Diagram**

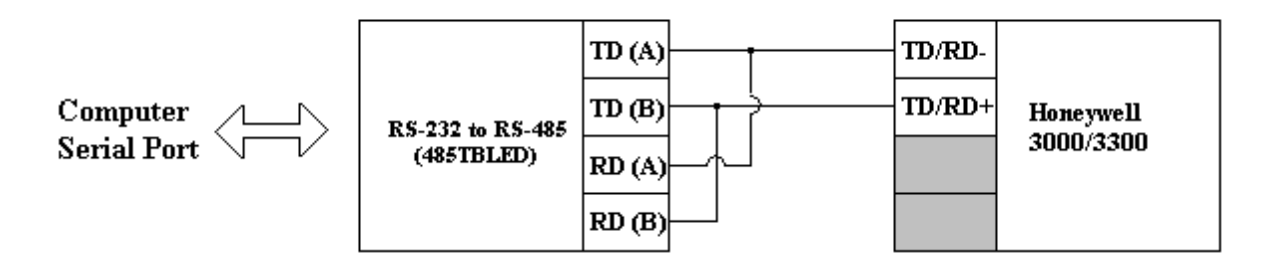

#### <span id="page-3-1"></span>**Modem Setup**

This driver supports modem functionality. For more information, please refer to the topic "Modem Support" in the OPC Server Help documentation.

**4**

#### <span id="page-4-0"></span>**Block Sizes**

#### **Coil Block Sizes**

Coils can be read from 8 to 800 points (bits) at a time. A higher block size means more points will be read from the device in a single request. If data needs to be read from non-contiguous locations within the device, the block size can be reduced.

#### **Register Block Sizes**

Registers can be read from 1 to 125 locations (words) at a time. A higher block size means more register values will be read from the device in a single request. If the data needs to be read from non-contiguous locations within the device, the block size can be reduced.

#### <span id="page-4-1"></span>**Device Settings**

#### **Zero vs. One Based Addressing**

If the device's address numbering convention starts at one as opposed to zero, specify so when defining the device's parameters. When frames are constructed to communicate with a Honeywell UDC Serial device, userdefined addresses will have one subtracted by default. This default behavior follows the convention of the Honeywell UDC Serial devices.

#### **First Word Low in 32 Bit Data Types**

Two consecutive registers addresses in a Honeywell UDC Serial device are used for 32 bit data types. Specify whether the driver should assume the first word is the low or the high word of the 32-bit value. The default, first word high, follows the convention of the Honeywell UDC Serial.

**Note:** For the best communication behavior, try the following UDC settings.

ComSTATE = MODB3K ComADDR =2 SHEDENAB= DISABLE BAUD = 9600 DUPLEX = HALF WS FLOAT = FP B  $TX$  DELAY =  $100$ UNITS = ENG  $CSP$  RATO =  $1.00$  $CSP BIAS = 0.0$ LOOPBACK = DISABLE

### <span id="page-5-8"></span><span id="page-5-0"></span>**Data Types Description**

<span id="page-5-7"></span><span id="page-5-6"></span><span id="page-5-5"></span><span id="page-5-4"></span><span id="page-5-3"></span><span id="page-5-2"></span><span id="page-5-1"></span>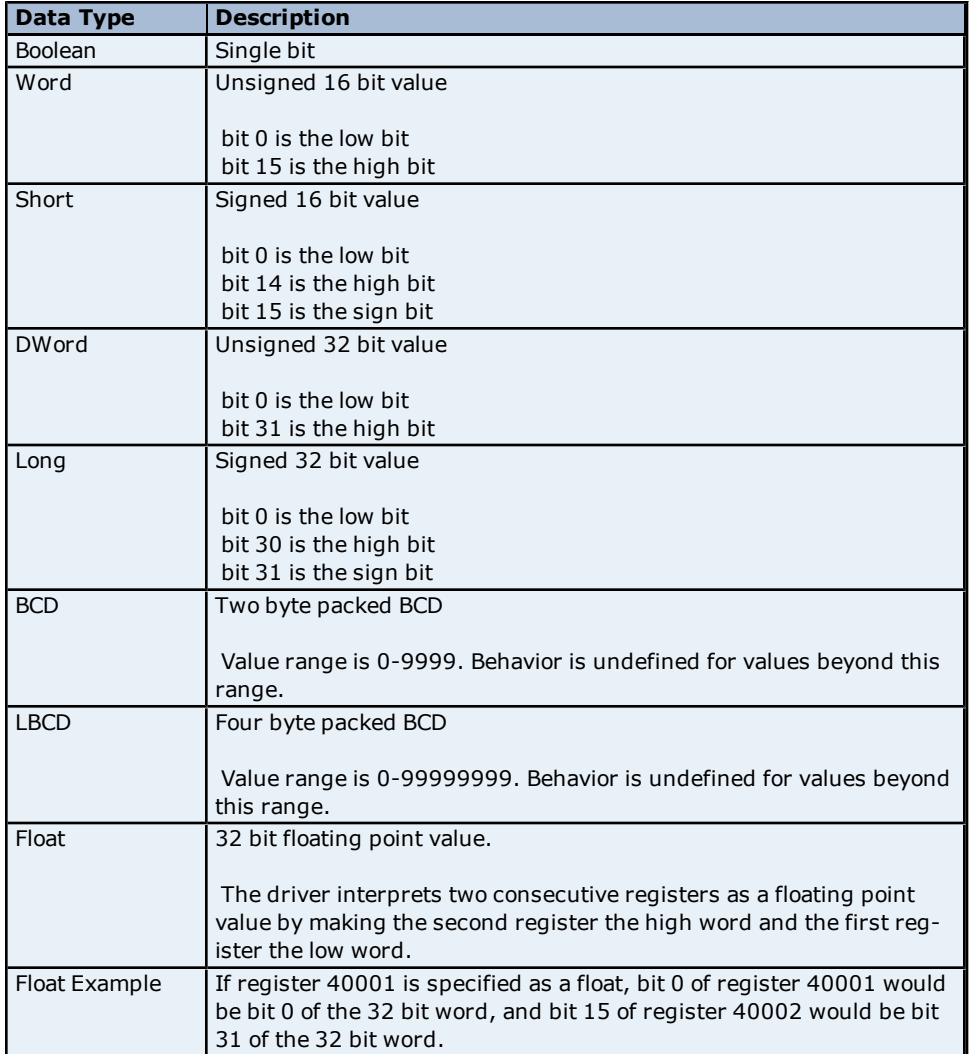

The descriptions below assume first word low data handling of 32 bit data types.

### <span id="page-6-0"></span>**Honeywell UDC Serial 3000/3300 Address Descriptions**

The default data types for dynamically defined tags are shown in **bold** where appropriate.

#### **Honeywell UDC Serial Addressing Decimal Format**

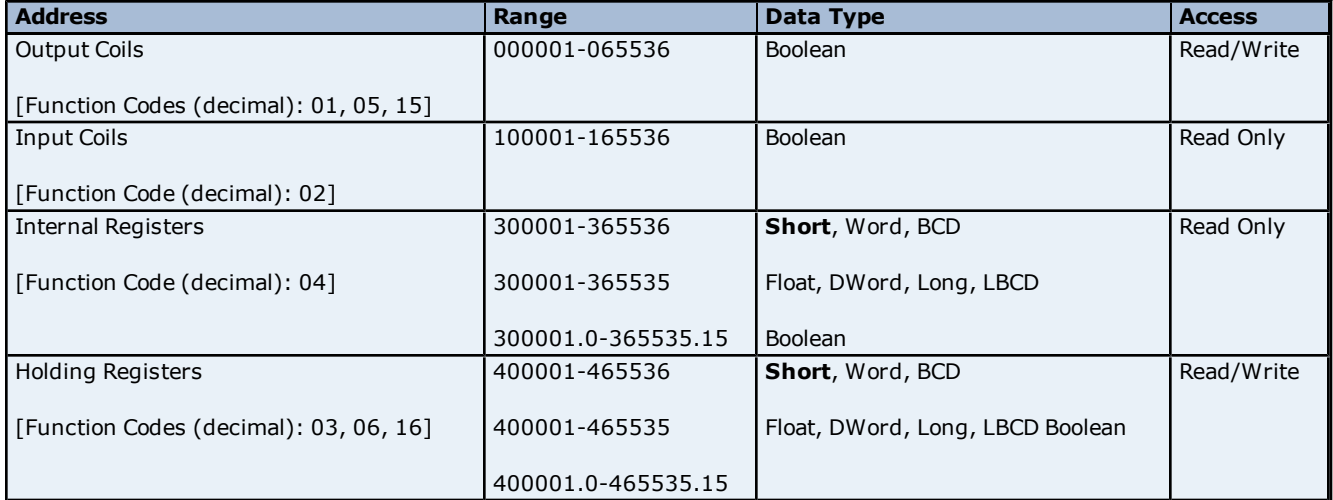

#### **Honeywell UDC Serial Configuration ID Tags Decimal Format**

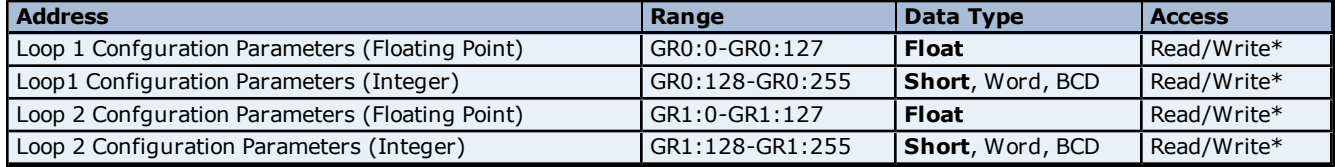

\*Some Configuration ID Tags may be Read Only. For more information, refer to the UDC 3000/3300 documentation.

#### **Honeywell UDC Serial Addressing Hexadecimal Format**

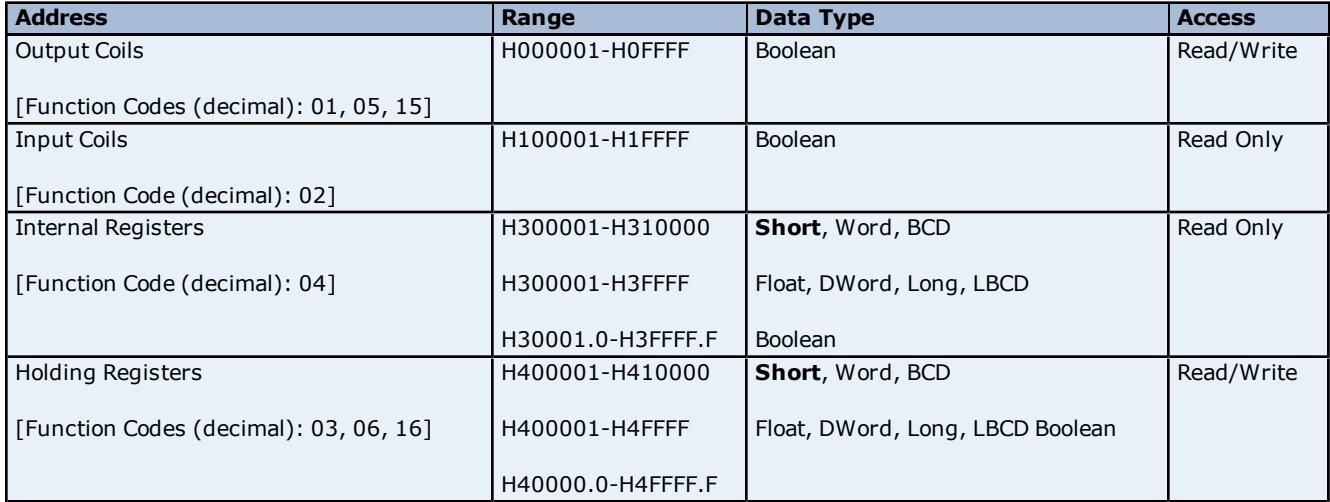

#### **Honeywell UDC Serial Configuration ID Tags Hexadecimal Format**

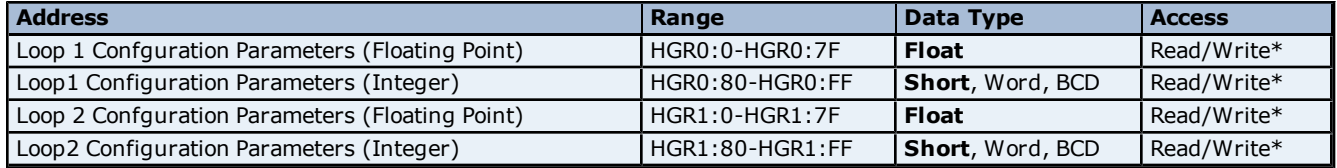

\*Some Configuration ID Tags may be Read Only. For more information, refer to the UDC 3000/3300 documentation.

#### **Examples**

- 1. Address 40001 will access the PV or Process Variable scaled by a factor of 10.
- 2. Address 40006 will access the PB Proportional Band (Gain).
- 3. Address GR0:120 will access the PV Process Variable in float format.
- 4. Address GR0:255 will access UDC error status.

#### **Arrays**

Arrays are supported for internal and holding register locations for all data types except Booleans or the Configuration ID Tags. There are two methods of addressing an array. Examples are given using holding register locations.

4xxxx [rows] [cols]

4xxxx [cols] this method assumes rows is equal to one

Rows multiplied by cols cannot exceed the block size that has been assigned to the device for the register type. For arrays of 32 bit data types, rows multiplied by cols multiplied by 2 cannot exceed the block size.

#### <span id="page-8-0"></span>**Error Descriptions**

The following error/warning messages may be generated. Click on the link for a description of the message.

#### **Address Validation**

**[Missing](#page-8-2) [address](#page-8-2) [Device](#page-8-3) [address](#page-8-3) ['<address>'](#page-8-3) [contains](#page-8-3) [a](#page-8-3) [syntax](#page-8-3) [error](#page-8-3) [Address](#page-9-0) ['<address>'](#page-9-0) [is](#page-9-0) [out](#page-9-0) [of](#page-9-0) [range](#page-9-0) [for](#page-9-0) [the](#page-9-0) [specified](#page-9-0) [device](#page-9-0) [or](#page-9-0) [register](#page-9-0) [Data](#page-9-1) [Type](#page-9-1) ['<type>'](#page-9-1) [is](#page-9-1) [not](#page-9-1) [valid](#page-9-1) [for](#page-9-1) [device](#page-9-1) [address](#page-9-1) ['<address>'](#page-9-1) [Device](#page-9-2) [address](#page-9-2) ['<address>'](#page-9-2) [is](#page-9-2) [Read](#page-9-2) [Only](#page-9-2) [Array](#page-9-3) [size](#page-9-3) [is](#page-9-3) [out](#page-9-3) [of](#page-9-3) [range](#page-9-3) [for](#page-9-3) [address](#page-9-3) ['<address>'](#page-9-3) [Array](#page-9-4) [support](#page-9-4) [is](#page-9-4) [not](#page-9-4) [available](#page-9-4) [for](#page-9-4) [the](#page-9-4) [specified](#page-9-4) [address:](#page-9-4) ['<address>'](#page-9-4)**

#### **Serial Communications**

**[COMn](#page-10-0) [does](#page-10-0) [not](#page-10-0) [exist](#page-10-0) [Error](#page-10-1) [opening](#page-10-1) [COMn](#page-10-1) [COMn](#page-10-2) [is](#page-10-2) [in](#page-10-2) [use](#page-10-2) [by](#page-10-2) [another](#page-10-2) [application](#page-10-2) [Unable](#page-10-3) [to](#page-10-3) [set](#page-10-3) [comm](#page-10-3) [parameters](#page-10-3) [on](#page-10-3) [COMn](#page-10-3) [Communications](#page-10-4) [error](#page-10-4) [on](#page-10-4) ['<channel](#page-10-4) [name>'](#page-10-4) [\[<error](#page-10-4) [mask>\]](#page-10-4)**

#### **Device Status Messages**

**[Device](#page-11-1) ['<device](#page-11-1) [name>'](#page-11-1) [is](#page-11-1) [not](#page-11-1) [responding](#page-11-1) [Unable](#page-11-2) [to](#page-11-2) [write](#page-11-2) [to](#page-11-2) ['<address>'](#page-11-2) [on](#page-11-2) [device](#page-11-2) ['<device](#page-11-2) [name>'](#page-11-2)**

#### **Honeywell UDC Serial Device Specific Messages**

<span id="page-8-1"></span>**[Bad](#page-11-4) [address](#page-11-4) [in](#page-11-4) [block](#page-11-4) [\[<start](#page-11-4) [address>](#page-11-4) [to](#page-11-4) [<end](#page-11-4) [address>\]](#page-11-4) [on](#page-11-4) [device](#page-11-4) ['<device](#page-11-4) [name>'](#page-11-4)**

#### **Address Validation**

The following error/warning messages may be generated. Click on the link for a description of the message.

#### **Address Validation**

**[Missing](#page-8-2) [address](#page-8-2) [Device](#page-8-3) [address](#page-8-3) ['<address>'](#page-8-3) [contains](#page-8-3) [a](#page-8-3) [syntax](#page-8-3) [error](#page-8-3) [Address](#page-9-0) ['<address>'](#page-9-0) [is](#page-9-0) [out](#page-9-0) [of](#page-9-0) [range](#page-9-0) [for](#page-9-0) [the](#page-9-0) [specified](#page-9-0) [device](#page-9-0) [or](#page-9-0) [register](#page-9-0) [Data](#page-9-1) [Type](#page-9-1) ['<type>'](#page-9-1) [is](#page-9-1) [not](#page-9-1) [valid](#page-9-1) [for](#page-9-1) [device](#page-9-1) [address](#page-9-1) ['<address>'](#page-9-1) [Device](#page-9-2) [address](#page-9-2) ['<address>'](#page-9-2) [is](#page-9-2) [Read](#page-9-2) [Only](#page-9-2) [Array](#page-9-3) [size](#page-9-3) [is](#page-9-3) [out](#page-9-3) [of](#page-9-3) [range](#page-9-3) [for](#page-9-3) [address](#page-9-3) ['<address>'](#page-9-3) [Array](#page-9-4) [support](#page-9-4) [is](#page-9-4) [not](#page-9-4) [available](#page-9-4) [for](#page-9-4) [the](#page-9-4) [specified](#page-9-4) [address:](#page-9-4) ['<address>'](#page-9-4)**

#### <span id="page-8-2"></span>**Missing address**

**Error Type:** Warning

#### **Possible Cause:**

A tag address that has been specified statically has no length.

#### **Solution:**

<span id="page-8-3"></span>Re-enter the address in the client application.

#### Device address '<address>' contains a syntax error

#### **Error Type:** Warning

#### **Possible Cause:**

A tag address that has been specified statically contains one or more invalid characters.

#### **Solution:**

Re-enter the address in the client application.

#### <span id="page-9-0"></span>**Address '<address>' is out of range for the specified device or register**

**Error Type:**

Warning

#### **Possible Cause:**

A tag address that has been specified statically references a location that is beyond the range of supported locations for the device.

#### **Solution:**

<span id="page-9-1"></span>Verify the address is correct; if it is not, re-enter it in the client application.

#### Data Type '<type>' is not valid for device address '<address>'

### **Error Type:**

Warning

#### **Possible Cause:**

A tag address that has been specified statically has been assigned an invalid data type.

#### **Solution:**

<span id="page-9-2"></span>Modify the requested data type in the client application.

#### Device address '<address>' is Read Only

#### **Error Type:**

Warning

#### **Possible Cause:**

A tag address that has been specified statically has a requested access mode that is not compatible with what the device supports for that address.

#### **Solution:**

<span id="page-9-3"></span>Change the access mode in the client application.

#### **Array size is out of range for address '<address>'**

## **Error Type:**

Warning

#### **Possible Cause:**

A tag address that has been specified statically is requesting an array size that is too large for the address type or block size of the driver.

#### **Solution:**

<span id="page-9-4"></span>Re-enter the address in the client application to specify a smaller value for the array or a different starting point.

#### **Array support is not available for the specified address: '<address>'**

#### **Error Type:**

Warning

#### **Possible Cause:**

A tag address that has been specified statically contains an array reference for an address type that doesn't support arrays.

#### **Solution:**

<span id="page-9-5"></span>Re-enter the address in the client application to remove the array reference or correct the address type.

#### **Serial Communications**

The following error/warning messages may be generated. Click on the link for a description of the message.

### **Serial Communications**

**[COMn](#page-10-0) [does](#page-10-0) [not](#page-10-0) [exist](#page-10-0)**

#### **[Error](#page-10-1) [opening](#page-10-1) [COMn](#page-10-1)**

**[COMn](#page-10-2) [is](#page-10-2) [in](#page-10-2) [use](#page-10-2) [by](#page-10-2) [another](#page-10-2) [application](#page-10-2) [Unable](#page-10-3) [to](#page-10-3) [set](#page-10-3) [comm](#page-10-3) [parameters](#page-10-3) [on](#page-10-3) [COMn](#page-10-3) [Communications](#page-10-4) [error](#page-10-4) [on](#page-10-4) ['<channel](#page-10-4) [name>'](#page-10-4) [\[<error](#page-10-4) [mask>\]](#page-10-4)**

#### <span id="page-10-0"></span>**COMn does not exist**

### **Error Type:**

Fatal

#### **Possible Cause:**

The specified COM port is not present on the target computer.

#### **Solution:**

<span id="page-10-1"></span>Verify that the proper COM port has been selected in the Channel Properties.

#### **Error opening COMn**

**Error Type:** Fatal

#### **Possible Cause:**

The specified COM port could not be opened due to an internal hardware or software problem on the target computer.

#### **Solution:**

<span id="page-10-2"></span>Verify that the COM port is functional and may be accessed by other Windows applications.

#### **COMn is in use by another application**

#### **Error Type:**

Fatal

#### **Possible Cause:**

The specified COM port is not present on the target computer.

#### **Solution:**

<span id="page-10-3"></span>Verify that the proper COM port has been selected in the Channel Properties.

#### **Unable to set comm parameters on COMn**

### **Error Type:**

Fatal

#### **Possible Cause:**

The serial parameters for the specified COM port are not valid.

#### **Solution:**

<span id="page-10-4"></span>Verify the serial parameters and make any necessary changes.

#### **Communications error on '<channel name>' [<error mask>]**

#### **Error Type:**

Serious

#### **Error Mask Definitions:**

- <span id="page-10-5"></span>**B** = Hardware break detected.
- **F** = Framing error.
- <span id="page-10-6"></span> $E = I/O$  error.
- **O** = Character buffer overrun.
- <span id="page-10-7"></span>**R** = RX buffer overrun.
- **P** = Received byte parity error. **T** = TX buffer full.

#### **Possible Cause:**

- 1. The serial connection between the device and the Host PC is bad.
- 2. The communications parameters for the serial connection are incorrect.

#### **Solution:**

- 1. Verify the cabling between the PC and the PLC device.
- <span id="page-11-0"></span>2. Verify that the specified communications parameters match those of the device.

#### **Device Status Messages**

The following error/warning messages may be generated. Click on the link for a description of the message.

#### **Device Status Messages**

**[Device](#page-11-1) ['<device](#page-11-1) [name>'](#page-11-1) [is](#page-11-1) [not](#page-11-1) [responding](#page-11-1) [Unable](#page-11-2) [to](#page-11-2) [write](#page-11-2) [to](#page-11-2) ['<address>'](#page-11-2) [on](#page-11-2) [device](#page-11-2) ['<device](#page-11-2) [name>'](#page-11-2)**

#### <span id="page-11-1"></span>**Device '<device name>' is not responding**

#### **Error Type:**

Serious

#### **Possible Cause:**

1. The serial connection between the device and the Host PC is broken.

- 2. The communications parameters for the serial connection are incorrect.
- 3. The named device may have been assigned an incorrect Network ID.

4. The response from the device took longer to receive than the amount of time specified in the "Request Timeout" device setting.

#### **Solution:**

- 1. Verify the cabling between the PC and the PLC device.
- 2. Verify the specified communications parameters match those of the device.
- 3. Verify the Network ID given to the named device matches that of the actual device.
- <span id="page-11-2"></span>4. Increase the Request Timeout setting so that the entire response can be handled.

#### Unable to write to '<address>' on device '<device name>'

#### **Error Type:**

Serious

#### **Possible Cause:**

- 1. The serial connection between the device and the Host PC is broken.
- 2. The communications parameters for the serial connection are incorrect.
- 3. The named device may have been assigned an incorrect Network ID.

#### **Solution:**

- 1. Verify the cabling between the PC and the PLC device.
- 2. Verify the specified communications parameters match those of the device.
- <span id="page-11-3"></span>3. Verify the Network ID given to the named device matches that of the actual device.

#### **Honeywell UDC Serial Device Specific Messages**

The following error/warning messages may be generated. Click on the link for a description of the message.

#### **Honeywell UDC Serial Device Specific Messages**

<span id="page-11-4"></span>**[Bad](#page-11-4) [address](#page-11-4) [in](#page-11-4) [block](#page-11-4) [\[<start](#page-11-4) [address>](#page-11-4) [to](#page-11-4) [<end](#page-11-4) [address>\]](#page-11-4) [on](#page-11-4) [device](#page-11-4) ['<device](#page-11-4) [name>'](#page-11-4)**

#### **Bad address in block [<start address> to <end address>] on device '<device name>'**

**Error Type:**

Serious

#### **Possible Cause:**

An attempt has been made to reference a nonexistent location in the specified device.

#### **Solution:**

Verify the tags assigned to addresses in the specified range on the device and eliminate ones that reference invalid locations.

# <span id="page-13-0"></span>**Index**

### **A**

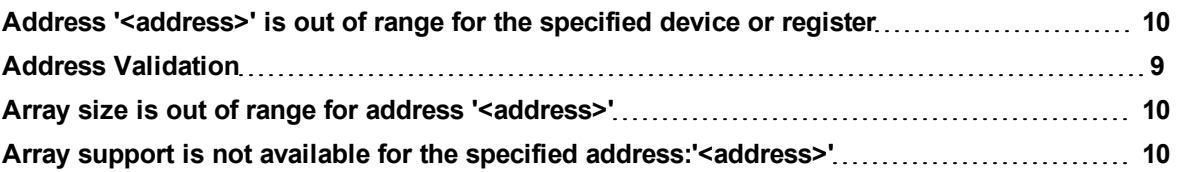

### **B**

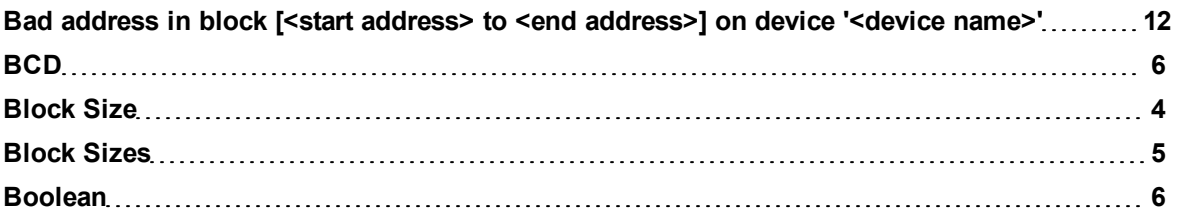

### **C**

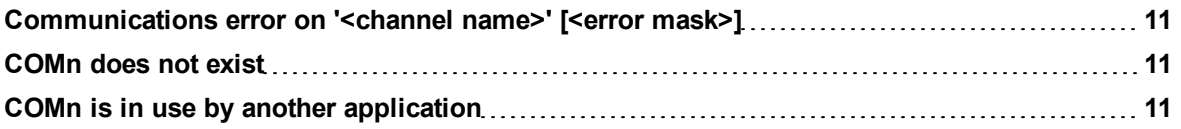

### **D**

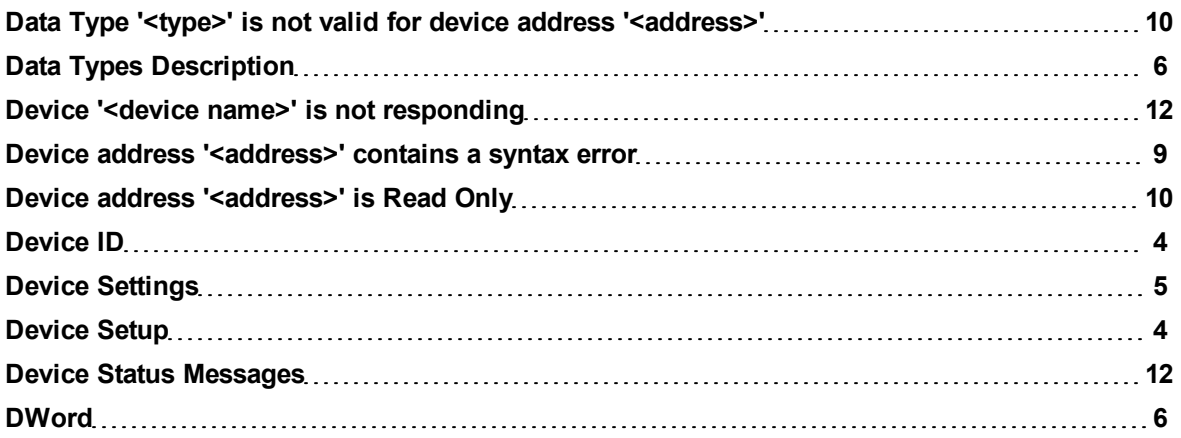

### **E**

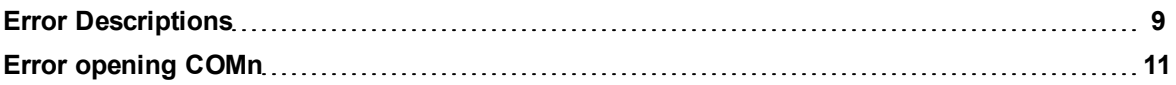

### **F**

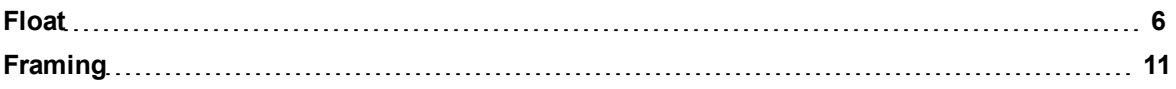

### **H**

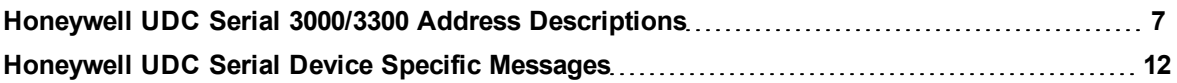

### **L**

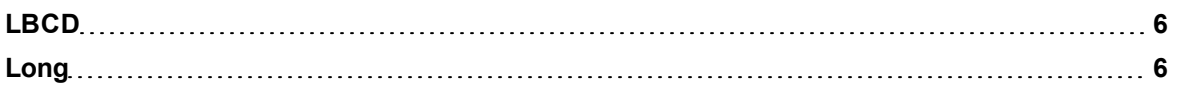

### **M**

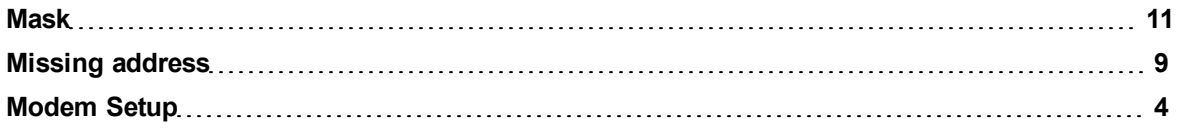

### **N**

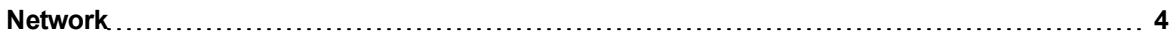

### **O**

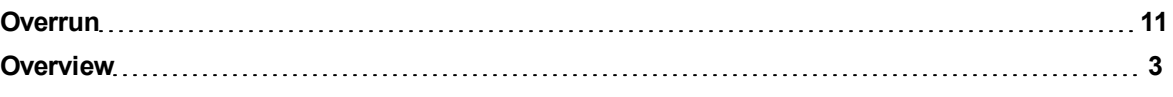

### **P**

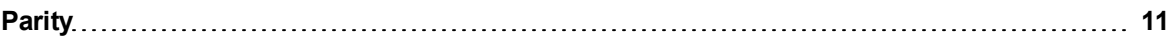

### **S**

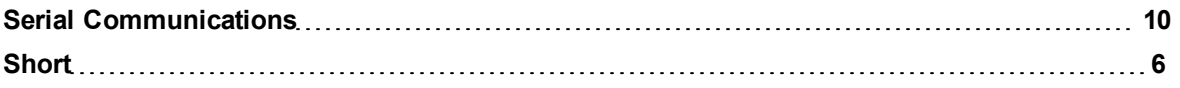

### **U**

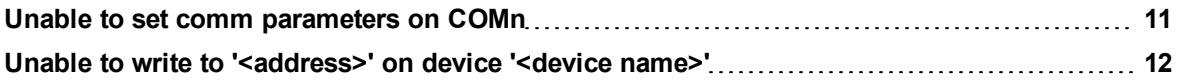

### **W**

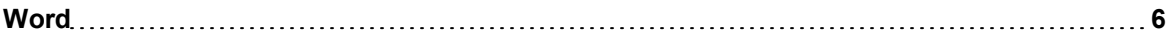